### .NET ON KUBERNETES

THE GOOD,
THE BAD,
THE IMMUTABLE

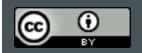

#### CONTENTS

- Lowdown on Kubernetes
- State of dotnet
- Walking around EKS
- Gotchas
- Demo of the kubectl command line

## LOWDOWN ON KUBERNETES

- Trendy for some reason
- Scalable
- Industry decoupling
- Any programming language
- Containerization is sizzling

#### CONTAINER ORCHESTRATION OR JENGA BLOCKS?

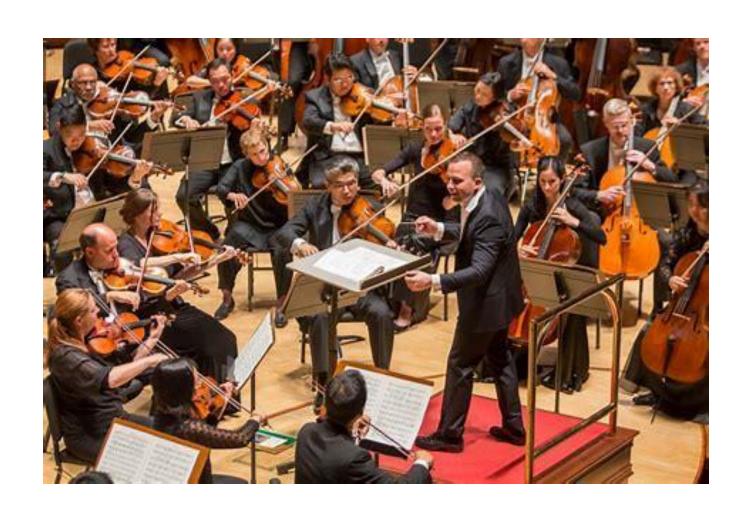

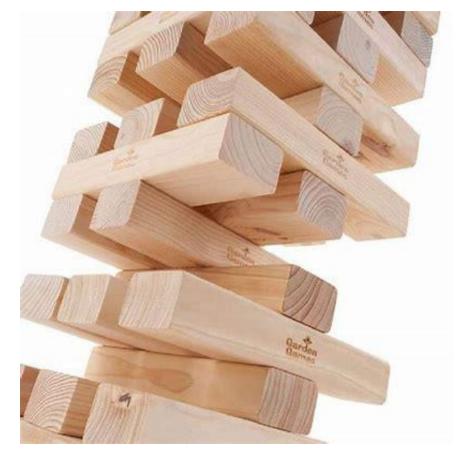

# SERIOUSLY, WHAT'S SO COOL ABOUT KUBERNETES ANYWAYS?

- Cloud or on-prem agnostic-ity
- Developer habits
- The more things changes, the more things stay the same
- All major clouds provides K8s
- Very geeky
- Backed by a strong foundation: CNCF/LF
- The DevOps space is growing up and empowering for developers

## STATE OF DOTNET

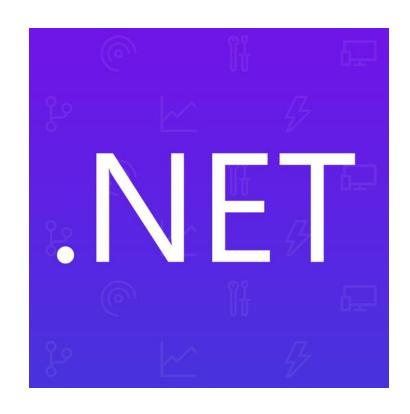

#### STATE OF DOTNET

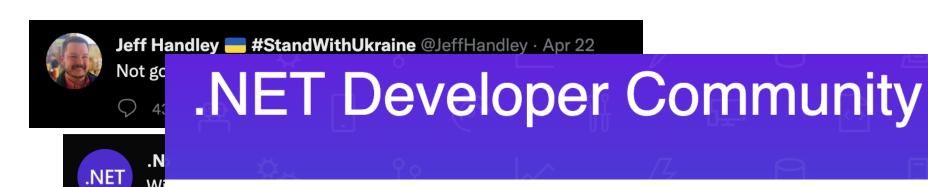

320,000+

stars on GitHub

275,000+

followers on Twitter

350,000+

members on Meetup

#### Get connected!

Join millions of developers around the globe building apps with and contributing to .NET.

Tor C# and are removing it from C# 11. We may return to this area again at a later date."

The people have spoken.

#### **AND ITS FAST!**

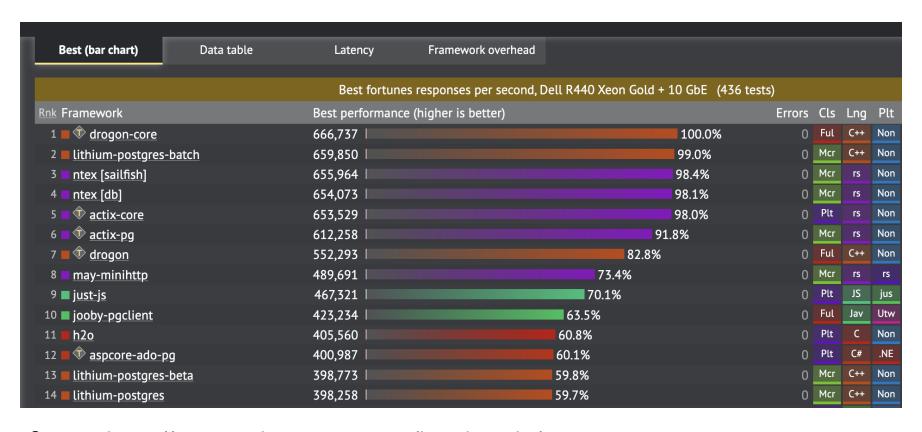

Source: <a href="https://www.techempower.com/benchmarks/">https://www.techempower.com/benchmarks/</a>

## MY JOURNEY

HOW I FELL INTO THIS SPACE...

THIS SLIDE
DESIGNED TO
GIVE ME SOME
CREDIBILITY;-)

#### ROB KOCH

- Working at Slalom Build; prior S&P Global
- Principal Architect Data Engineering
- Deaf, wife, 3 kids
- Running's my new passion started mid-2018
- 25 years as developer: Microsoft Access, VB4/VB6, .NET, relational databases, big data, event-driven architecture.
- AWS Data Hero 2019
- @robcube

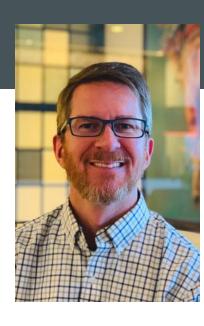

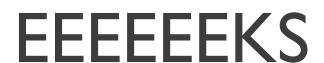

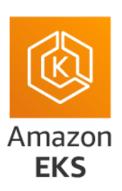

## WALK AROUND ELASTIC KUBERNETES SERVICE

#### **CUSTOMARY DIAGRAM**

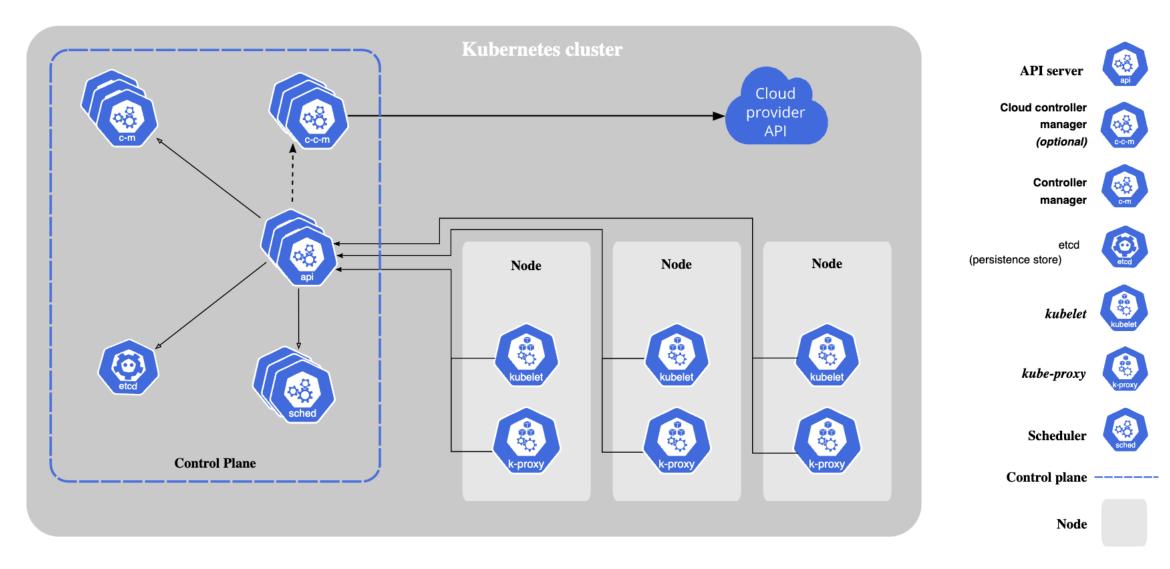

LET'S TAKE A LOOK AT MY EKS SETUP

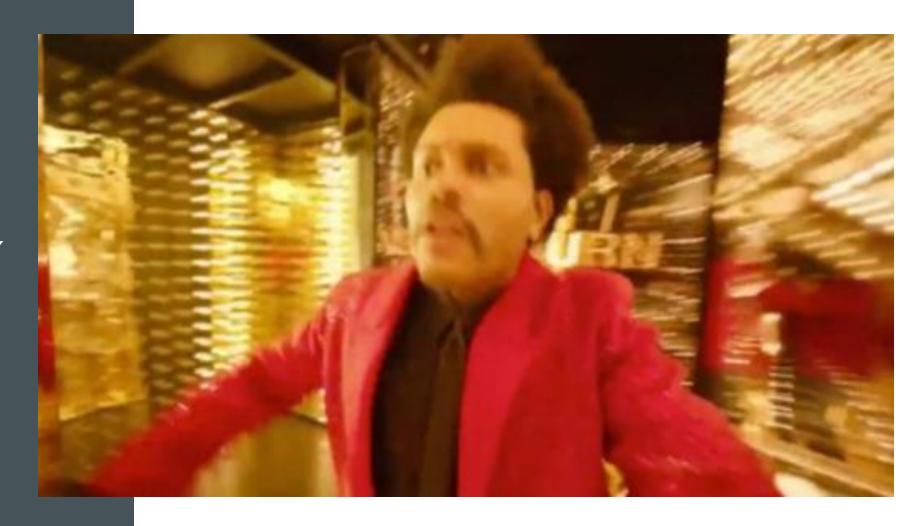

#### SETTING ALIAS K='KUBECTL'

- My favorite kubectl trick:
- Setting alias k='kubectl', depending on your shell setup will be different.
- I'm using Oh My ZSH:

\$ echo \$ZSH\_CUSTOM

/Users/robko/.oh-my-zsh/custom

\$ cd \$ZSH\_CUSTOM

\$ echo "alias k='kubectl'" > alias.zsh

To trigger the alias:

\$ source ~/.zshrc

#### WHAT ARE THE GOTCHAS?

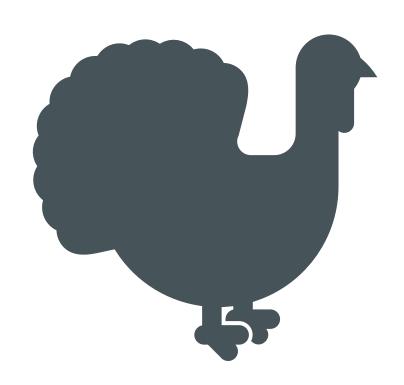

- Visual Studio Docker support
- Which Linux flavor?
- Subnet tagging
- IAM Role generation
- Apple Mac M1
- Public-facing URL/ports
- Debug containers
- Load testing

#### Play-With-Kubernetes (main)

- Solution Items
- gitignore [
- Dockerfile
- docker-compose
- .dockerignore
- docker-compose.yml
  - docker-compose.override
- Play-With-Kubernetes
- Connected Services
- Dependencies 1 update
- Controllers
  - StockController.cs
  - WeatherForecastControll

#### VISUAL STUDIO DOCKER SUPPORT

- docker-compose
- docker-compose-override

You're almost always going to end up always combining the two so what gives?

 Otherwise, very pleasantly surprised with the ease of using containers with VS Preview for Mac.

Look! You can select whether you want to run as a container:

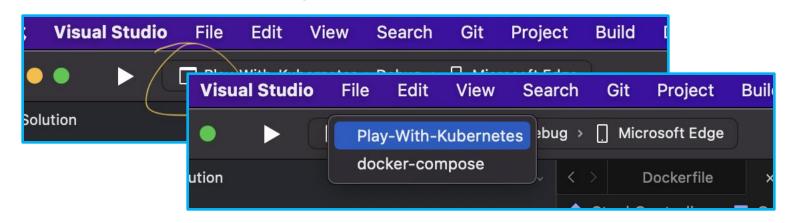

#### LINUX FLAVOR

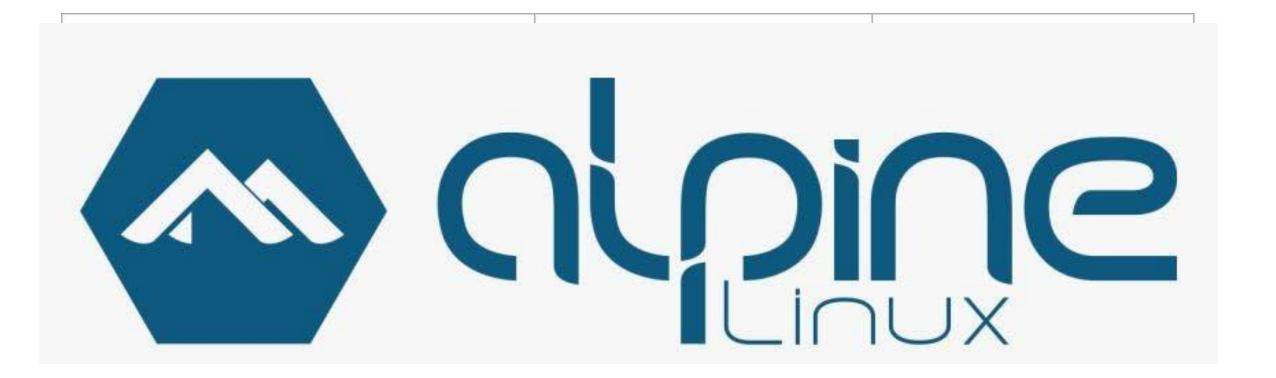

## VPC SUBNET TAGGING

 At least two subnets in different Availability Zones. The AWS load balancer controller chooses one subnet from each Availability Zone. When multiple tagged subnets are found in an Availability Zone, the controller chooses the subnet whose subnet ID comes first lexicographically. Each subnet must have at least eight available IP addresses.

If you're using multiple security groups attached to worker node, exactly one security group must be tagged as follows. Replace *cluster-name* with your cluster name.

- Key kubernetes.io/cluster/cluster-name
- Value shared or owned

Source: <a href="https://docs.aws.amazon.com/eks/latest/userguide/alb-ingress.html">https://docs.aws.amazon.com/eks/latest/userguide/alb-ingress.html</a>

#### IAM ROLE BINDING

- So many roles, so little time!
- Hot tip: creating containers using eksctl which uses CloudFormation is best/easiest

eksctl

**AWS Management Console** 

**AWS CLI** 

#### **Prerequisite**

Version 0.94.0 or later of the eksctl command line tool installed on your computer ceksctl, see Installing eksctl.

Create an Amazon EKS IPv4 cluster with the Amazon EKS latest Kubernetes version in y an IPv6 cluster, you must deploy your cluster using a config file. For an example, see Dethe *example-values* with your own values. You can replace 1.22 with any support only alphanumeric characters (case-sensitive) and hyphens. It must start with an alpha 128 characters.

#### APPLE MI CHIP

- The MI is ARM-based
- Linux is Intel/AMD-based
- So what do we dooooo?

#### CRASHLOOPBACKOFF

\$ kubectl get all

NAME READY STATUS RESTARTS AGE

pod/dotnetapi-6ddf74d84f-whfkh 0/1 CrashLoopBackOff 10 28m

NAME TYPE CLUSTER-IP EXTERNAL-IP PORT(S) AGE

service/dotnetapi LoadBalancer 10.100.89.251 a58787613f9364bdfa464566c617f99e-999086863.us-west-2.elb.amazonaws.com 80:31115/TCP 45m

service/kubernetes ClusterIP 10.100.0.1 <none> 443/TCP 12h

NAME READY UP-TO-DATE AVAILABLE AGE

deployment.apps/dotnetapi 0/1 1 0 45m

NAME DESIRED CURRENT READY AGE

replicaset.apps/dotnetapi-6ddf74d84f 1 1 0 45m

#### FINDING LOGS

\$ kubectl logs dotnet-deployment-5d6c655fc4-lvkq7

standard\_init\_linux.go:228: exec user process caused "exec format error"

Tells me that the exec format is not right.

Google-fu got me to this:

https://stackoverflow.com/a/70614305/73382

Problem solved, moving on...

#### Need to go through a few things:

- Install aws-load-balancer-controller, you can find it in EKS docs
- Got error when checking logs after it shows 0/2
  - "error":"WebIdentityErr: failed to retrieve credentials\ncaused by: AccessDenied: Not authorized to perform sts:AssumeRoleWithWebIdentity\n\tstatus
- Because I started creating EKS cluster using AWS Management Console and then backed out and used eksctl instead.
- Took a look at the service

\$ kubectl get svc

Look for address under EXTERNAL-PORT(S)

\$ kubectl get svc

NAME TYPE CLUSTER-IP EXTERNAL-IP PORT(S) AGE

dotnet-service LoadBalancer 10.100.44.103 a233fhuw83bdsfsu3rbyd3dd-1527972464.us-west-2.elb.amazonaws.com 8080:32535/TCP 8h

kubernetes ClusterIP 10.100.0.1 <none> 443
/TCP 28h

## PUBLIC FACING URLS

#### **DEBUG CONTAINERS**

#### Easy peasy:

- Shell into dotnet containers:
  - \$ kubectl exec -it dotnetapi-58b44cb8bf-955rd/bin/sh
- Shell into other containers to see traffic
  - \$ kubectl run -i --tty --rm debug --image=busybox --restart=Never -- sh

#### LOAD TESTING

- This is fun to see containers scale.
- Takes about 5 minutes to scale down
- To scale up, it varies by CPU/memory and using "hpa" (horizontal pod autoscaler)
  - \$ kubectl autoscale deployment dotnet-deployment --cpu-percent=20 --min=1 --max=10
  - When you autoscale, you can lower the % as low as you want to see pods scale.
- Another terminal window and use curl:
  - \$ for ((i=1;i<=100;i++)); do curl -X 'GET' '<a href="http://hdf737h347rfh43h7hdf437fh77hf43f54-62704582.us-west-2.elb.amazonaws.com:8080/Stock?page=1&pageSize=200000">http://hdf737h347rfh43h7hdf437fh77hf43f54-62704582.us-west-2.elb.amazonaws.com:8080/Stock?page=1&pageSize=200000">http://hdf737h347rfh43h7hdf437fh77hf43f54-62704582.us-west-2.elb.amazonaws.com:8080/Stock?page=1&pageSize=200000">http://hdf737h347rfh43h7hdf437fh77hf43f54-62704582.us-west-2.elb.amazonaws.com:8080/Stock?page=1&pageSize=200000">http://hdf737h347rfh43h7hdf437fh77hf43f54-62704582.us-west-2.elb.amazonaws.com:8080/Stock?page=1&pageSize=200000">http://hdf737h347rfh43h7hdf437fh77hf43f54-62704582.us-west-2.elb.amazonaws.com:8080/Stock?page=1&pageSize=200000</a>;
  - This'll cause pods to crank up the CPU cycles quick!
- Add sleep 0.5 as an example, maybe 5... it's some work playing with scaling.
  - \$ for ((i=1;i<=100;i++)); do curl -X 'GET' '<a href="http://hdf737h347rfh43h7hdf437fh77hf43f54-62704582.us-west-2.elb.amazonaws.com:8080/Stock?page=1&pageSize=200000">http://hdf737h347rfh43h7hdf437fh77hf43f54-62704582.us-west-2.elb.amazonaws.com:8080/Stock?page=1&pageSize=200000"</a>; sleep 0.5; done
- Tweak the hpa as much as you want to
  - \$ kubectl edit hpa dotnet-deployment

## DOTNET CODETIME!

Some of the trials and tribulations I had when working with it Kick the tires out of the Dockerfile How to start building containers and getting it up to AWS

.NET

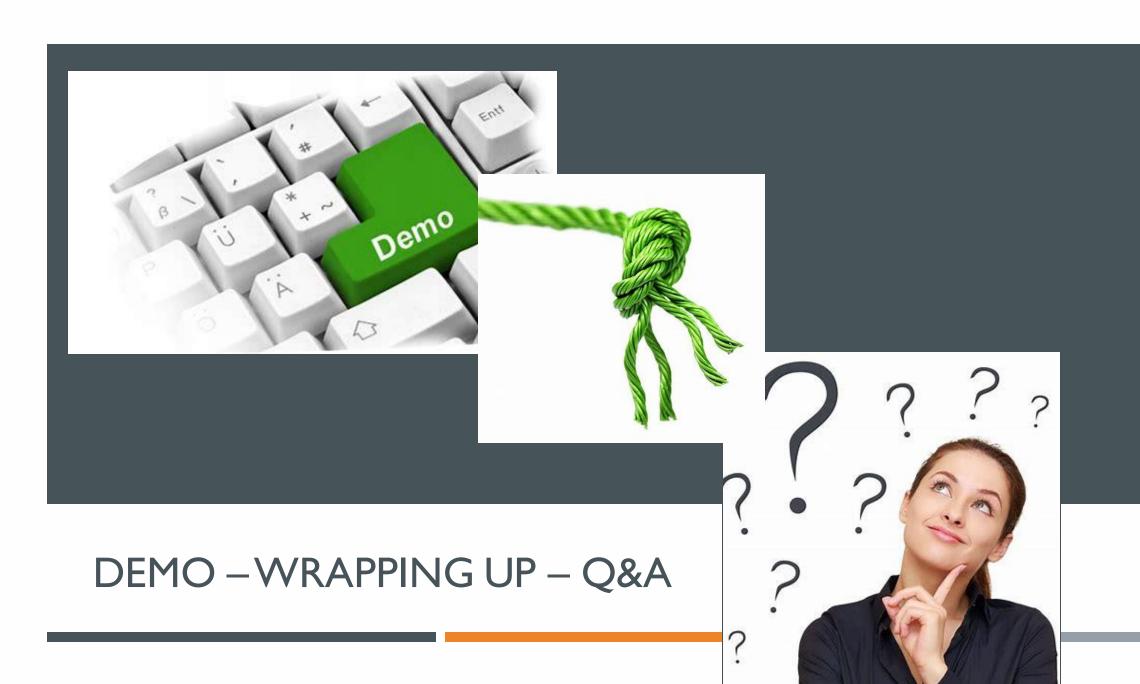

- Open source community
- Dotnet community
- AWS Community
- Stack Overflow
- Google & Bing search
- S&P Global for giving me the Kubernetes bug
- Slalom Build for letting me give this talk
- Sign language interpreters! 🖖

#### THANK YOU!

#### LINK LIBRARY

- https://docs.aws.amazon.com/eks/latest/userguide/createcluster.html
- https://www.youtube.com/watch?v=ZOROT9yMp44
- https://medium.com/@pczarkowski/kubernetes-tip-run-aninteractive-pod-d701766a12
- https://docs.aws.amazon.com/eks/latest/userguide/albingress.html
- http://localhost:800 | /api/v | /namespaces/kubernetesdashboard/services/https:kubernetes-dashboard:/proxy/
- https://medium.com/bi3-technologies/deploy-dockerized-aspnet-core-web-api-on-aws-eks-fargate-94a64357d0el
- https://dev.to/christianzink/how-to-build-an-asp-net-corekubernetes-microservices-architecture-with-angular-on-localdocker-desktop-using-ingress-395n
- https://stackoverflow.com/questions/42494853/standard-initlinux-go l 78-exec-user-process-caused-exec-format-error
- https://generatedata.com/generator

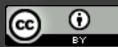